Providing support for Zoom for Healthcare to:

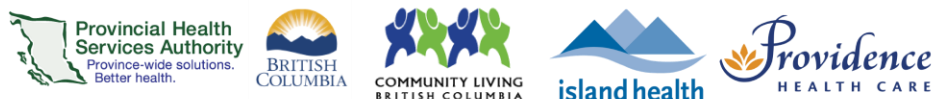

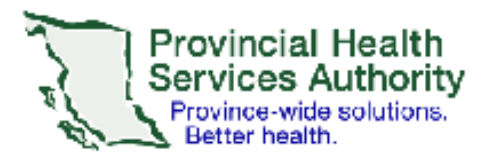

## **English** "This document has very important information for you. Please have someone who speaks your language explain the information to you."

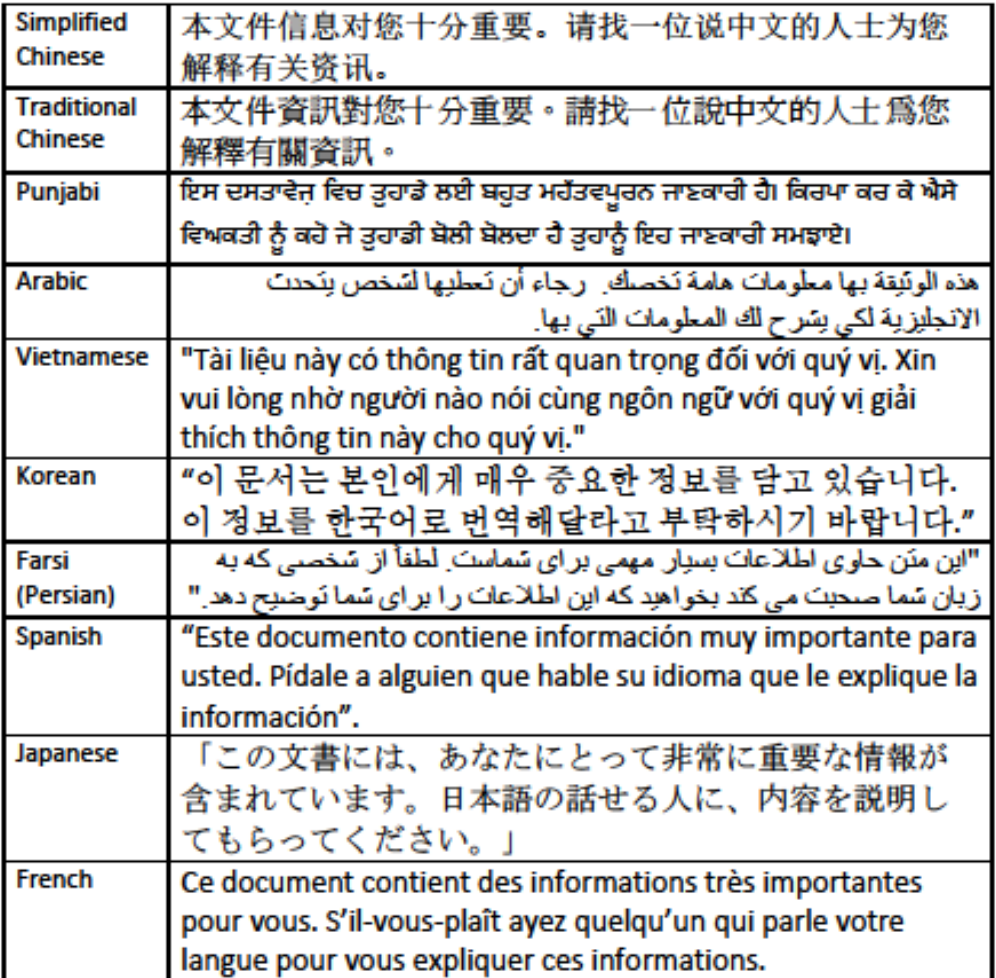

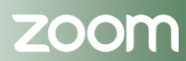

Providing support for Zoom for Healthcare to:

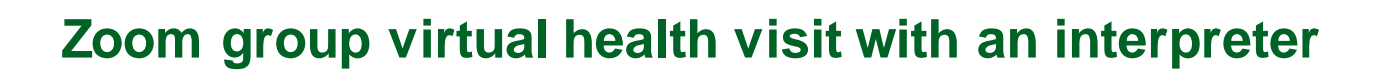

**Provincial Health Services Authority**<br>Province-wide solutions.

## **More information**

<https://tinyurl.com/phsazoompt>

You can access interpreting services in abou[t 100 languages](http://www.phsa.ca/provincial-language-service-site/Documents/20180920LanguageList.pdf) for your virtual health visits on Zoom. If you need an interpreter, please request one through your healthcare team.

BRITISH<br>COLUMBIA

**Technical support** Contact the BC Patient Help Desk: 1-844-442-4433 (toll-free)

**Run a test before your visit** <https://zoom.us/test>

**Do you need a Zoom account to join?** No, you can join without an account.

## **During your group appointment with the interpreter**

- 1. Join your virtual health visi[t from a computer](http://www.phsa.ca/health-professionals-site/Documents/Office%20of%20Virtual%20Health/Zoom%20Patient%20Join%20VH%20visit%20by%20computer.pdf) o[r your smartphone/tablet](http://www.phsa.ca/health-professionals-site/Documents/Office%20of%20Virtual%20Health/Zoom%20Patient%20Join%20VH%20Visit%20Smartphone%20Tablet.pdf).
- 2. Your host will ask you to choose your language:
	- a. On your meeting toolbar, click on **Interpretation.**
	- b. Click on the right language.
	- c. The button on your toolbar will change to that language. Click on it again.
	- d. Click on **Mute Original Audio.**

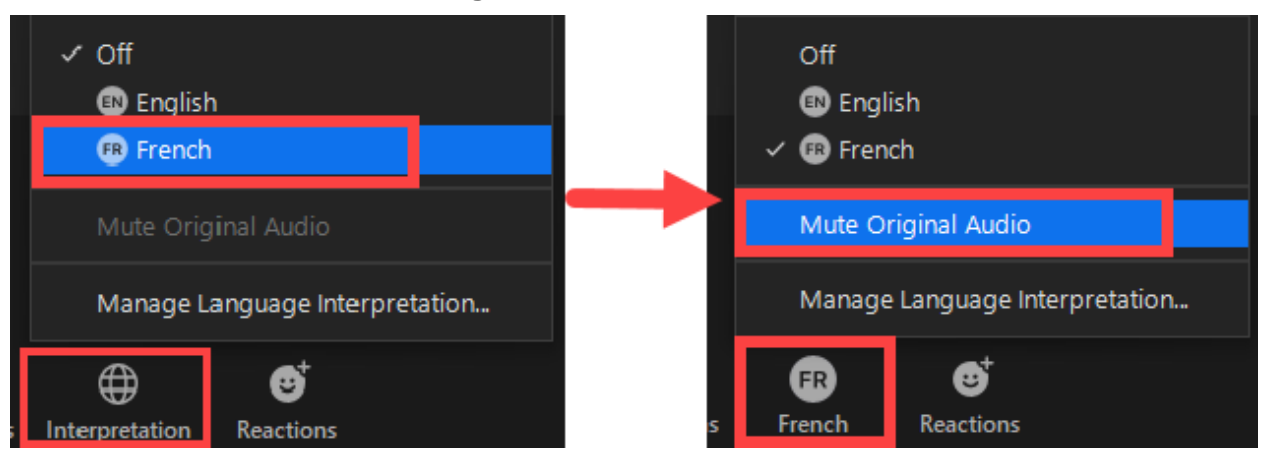

*Figure 1: Image above is just an example. Interpreting services are available in ~100 languages.*

3. Continue your virtual health visit.

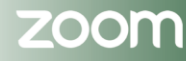